# **IBM Tivoli Enterprise Console V3.7.1** 修订包 **6** 自述文件

日期:2003 年 12 月 19 日

名称:3.7.1-TEC-FP06

组件: IBM® Tivoli Enterprise Console® V3.7.1

PTF 号: U495786

在使用本资料及其支持的产品之前,请阅读本文档末尾『声明』部分中的信息。

第一版(*2003* 年 *12* 月)。 本版本适用于 *IBM Tivoli Enterprise Console V3.7.1*(产品号 *5697-EAS*)。

*(C) Copyright International Business Machines Corporation 2003. All rights reserved. US Government Users Restricted Rights - Use, duplication or disclosure restricted by GSA ADP Schedule Contract with IBM Corp.*

# 目录

关于本修订包

- 修订包内容
- 本修订包替代的补丁程序
- 支持的平台

安装和配置

- 先决条件
- 安装指示信息
- 修订包注意事项

本修订包中包含的 APAR 和缺陷解决方案

已知限制

本地化包信息

声明和商标

## 关于本修订包

本节提供了关于本修订包的一般信息。强烈建议您在安装本修订包前,阅读此整个文档。 请参阅本自述文件的『本地化包信息』一节以获取关于本地化包的信息。

## 修订包内容

3.7.1-TEC-FP06.tar 文件包含本修订包的以下内容:

- 本自述文件
- 映像报告
- CD-ROM 映像
- 已更新的本地化包

注: 本自述文件文档现在仅以 Adobe Acrobat 可移植文档格式(PDF)格式提供。

## 本修订包替代的补丁程序

本修订包替代了以下补丁程序: 3.7.1-TEC-0001 3.7.1-TEC-0004 3.7.1-TEC-FP02 3.7.1-TEC-FP03 3.7.1-TEC-FP04 3.7.1-TEC-FP05

## 支持的平台和数据库

本节列出了本修订包支持的平台和数据库。

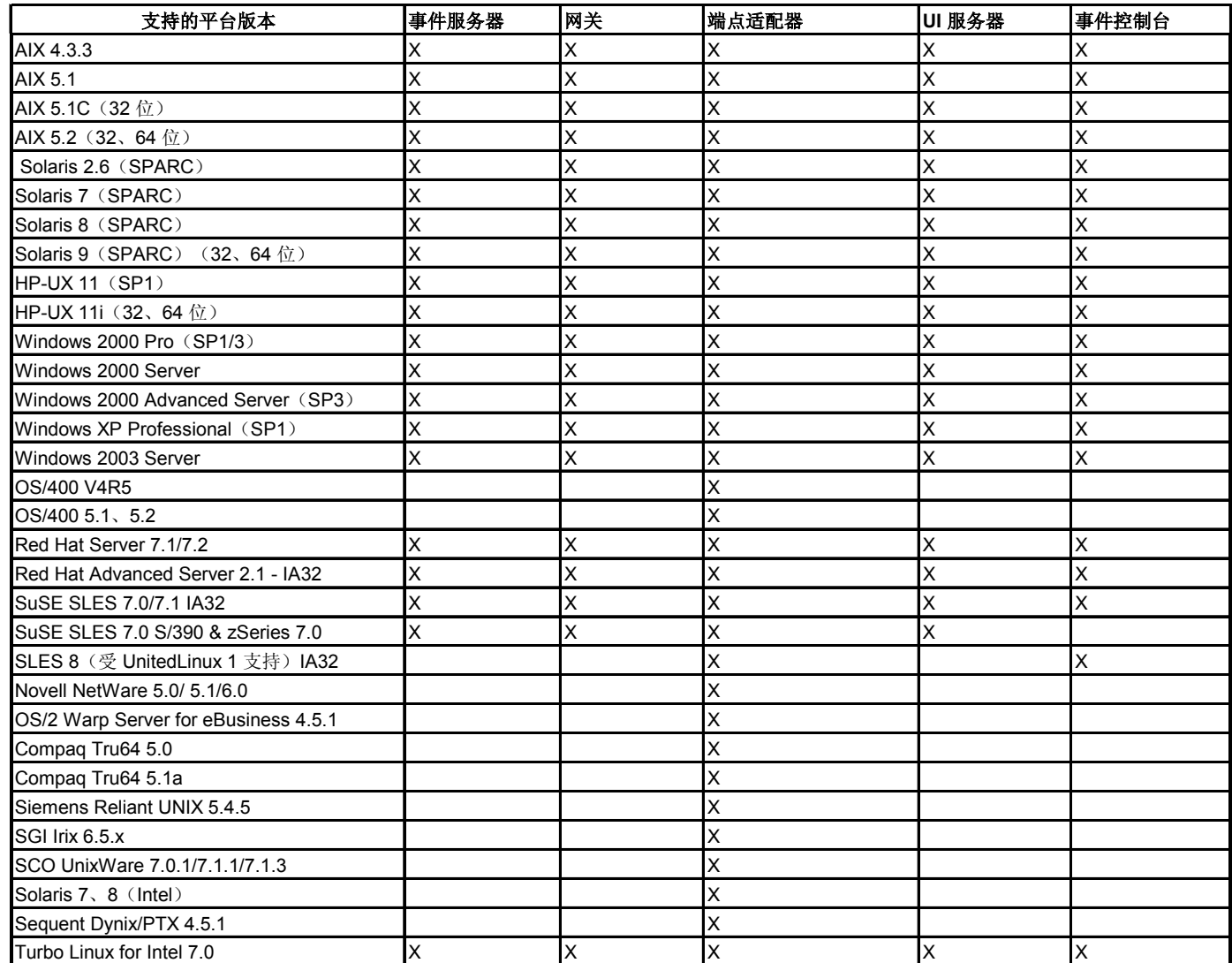

注:

- 1. Solaris 指的是 Solaris Operating Environment 并在下文中简称为 Solaris。
- 2. 本平台支持表基于本修订包发布时可用的信息。本表反映了那些如操作系统供应商所示,已到生命结束的操作 系统。请参考 IBM 的在线支持以获取当前支持信息。
- 3. 虽然不支持 Windows NT 操作系统, Windows NT 事件日志适配器仍作为适配器配置工具(ACF)的一部分提 供,且您可以将 Windows NT 事件日志适配器分发到 Windows NT 端点。
- 4. 对 AIX V4.3.3 的支持在 2003 年 12 月 31 日结束。

# 支持的数据库

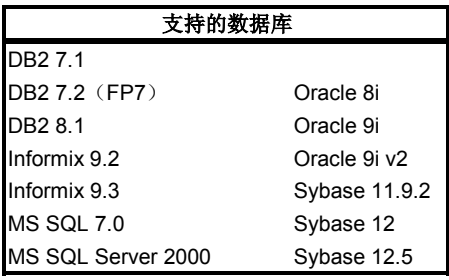

# 本修订包中的新内容

已创建新版本的 **wstoptecgw** 命令,用来停止受管节点上安装的 Tivoli Enterprise Console 网关。在受管节点上安装新版本 的 **wstoptecgw** 命令且在端点上安装现有版本的 **wstoptecgw** 命令。 在将 tec\_gateway 概要文件分发到受管节点或端点 上时,会自动调用适当的 **wstoptecgw** 命令。

注: Tivoli Management Framework 的一个问题会阻止 Tivoli Management Framework V4.1 安装的 tec\_gateway.conf 概要 文件的分发。要防止此问题,请在分发该概要文件前发出以下命令:

## **ln -s \$BINDIR/bin/wdiff /usr/local/bin/diff**

请参阅本自述文件『已知限制』一节中关于缺陷 167906 的描述以获取更多信息。

i<br>I

一个新的配置文件关键字 EnableSigTerm 用来确定已安装的命令的版本。缺省值为 EnableSigTerm =YES, 表示在受管 节点上安装网关时使用新版本的 **wstoptecgw** 命令。 请参阅『文档更新』一节以获取关于端点版本的 **wstoptecgw** 命令的更多信息。

# 安装信息

本节提供了 IBM Tivoli Enterprise Console V3.7.1 的 3.7.1-TEC-FP06 修订包的安装信息。请参阅本自述文件的『*本地化包* 信息』一节以获取关于安装本地化包的信息。

# 先决条件

IBM Tivoli Enterprise Console V3.7.1 用于使用 Linux 操作系统的环境的 IBM Tivoli Enterprise Console for Linux 3.7.1-TEC-LINUX。 IBM Tivoli Management Framework V3.7.*x* 或 4.1 IBM Tivoli NetView V7.1.2 或 7.1.3 以使用随 Tivoli Enterprise Console 提供的 Tivoli NetView 功能。

下表提供了每个版本的 Tivoli Management Framework 的建议补丁程序以及特定安装方案。

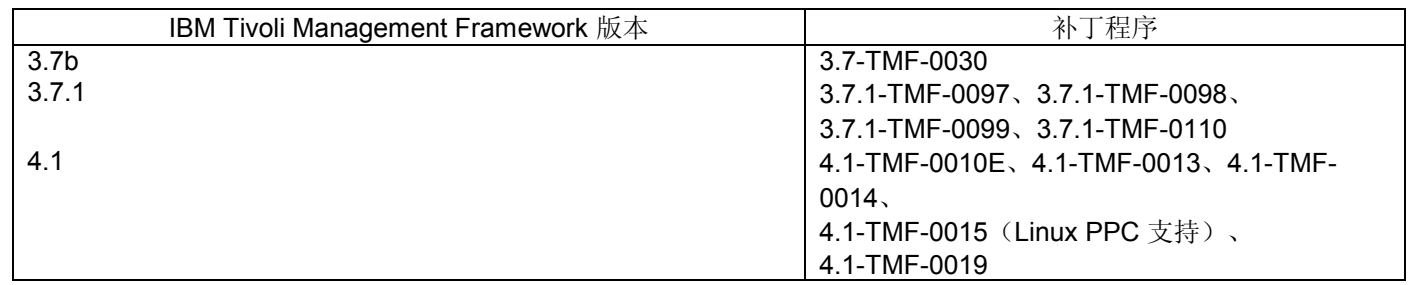

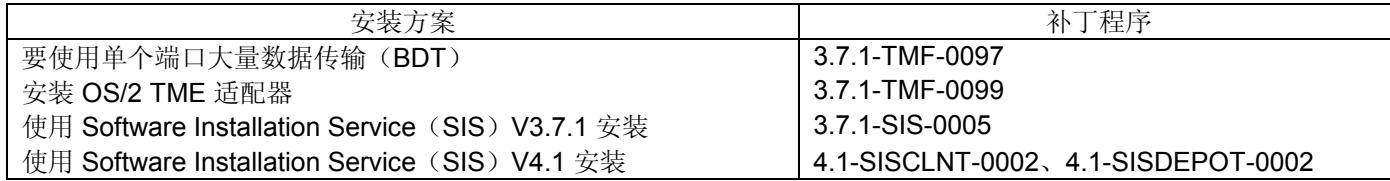

## 修订包注意事项

安装本修订包前,请先阅读以下注意事项。您还应阅读『文档更新』一节以获取关于已对本文档作出的更改的信息。 请参阅本自述文件的『本地化包信息』一节以获取关于本地化包的信息。

- 关于以前的修订包中所引入的功能的信息,请参考特定修订包的自述文件(从 DCF 工具提供)。例如,请参阅 3.7.1-TEC-FP02 自述文件以获取关于 **wtdbclear** 命令存储过程的信息。
- 文档 nvintegration.pdf 的 4.2 和 4.2.2 节错误地陈述关闭的事件和 Tivoli NetView 产品同步。本发行版仅支持确认 事件的同步。
- 已加强规则编译器的语法检查。以前未检测出的定制规则中的现有语法错误,在从版本 3.6.2 升级到 3.7 后,现在 可能报告为错误。
- 当前 Tivoli NetView 规则集不支持虚拟专用网。
- Tivoli NetView 同步:
	- 事件控制台中确认的事件可能不会传播到 Tivoli NetView 控制台, 直到下一轮询周期发生。因为即时同步依赖 于发送到 Tivoli NetView 服务器的 SNMP 陷阱, 当 Tivoli NetView 服务器和事件服务器在不同的子网上并被防 火墙分隔时,可能更经常地发生此行为。
	- 为故障诊断用途, 请保持内部 Tivoli Enterprise Console TEC Start 事件打开。这将允许您使用"任务输出"对话 框来确认是否将 SNMP 陷阱发送到了 Tivoli NetView 产品。另外,注意在此窗口中可报告大量任务。
	- 关闭或确认大量的 Tivoli NetView 事件会减慢并可能停止事件服务器。为避免此情况,不要一次从事件查看器 关闭多于 100 个的事件。
- tec\_gateway 进程的标准跟踪现在已可用, 且可使用 .tec\_gateway\_diag\_config 文件进行配置。 当前, Gw\_Send 是唯一可用于网关跟踪的模块。除非需要完整跟踪来调试 tec\_gateway 的问题,否则应禁用跟踪或将其设置为 error 级别。 该文件位于以下位置中:

### \$BINDIR/../generic\_unix/TME/ACF\_REP/.tec\_gateway\_diag\_config

请使用以下过程来配置和安装该文件:

- 1. 编辑该文件以将跟踪设置为期望级别。
- 2. 将该文件复制到以下位置: UNIX: /etc/Tivoli/tec/.tec\_gateway\_config Windows: %SYSTEMROOT%\system32\drivers\etc\Tivoli\.tec\_gateway\_config
- 3. 运行 wstoptecgw 命令停止网关。当 tec\_gateway 进程重新启动时它会读取该文件。

该配置文件的格式与位于 \$BINDIR/TME/TEC 目录中的 .tec\_diag\_config 和 .ui\_server\_config 文件类似。 使用以下缺省值:

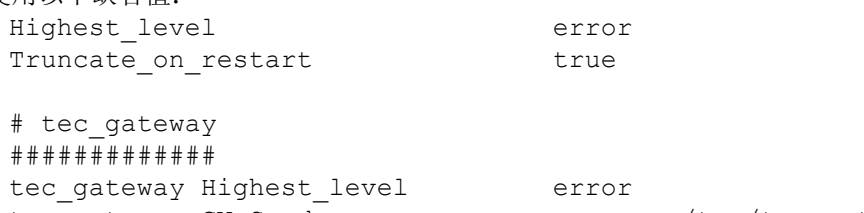

tec gateway GW\_Send error /tmp/tec\_gateway

两个 Highest level 关键字值设置随后部分中可能的最高跟踪级别。 提供了以下跟踪级别:

- error
- warning
- trace0
- trace1
- trace2

Error 级别提供了最少量的信息而 trace2 级别提供了最多信息。

Truncate\_on\_restart 关键字指定当 tec\_gateway 进程启动时是否将跟踪文件截断为零字节。

• 在从版本 3.6.2 升级到 3.7.1-TEC-FP06 期间,仅应启动 **wmigcon** 命令一次。如果多次启动该命令,必须取消指定 控制台操作员并再指定给控制台以恢复正确功能。

## 安装指示信息

1. 解压缩修订包。

在 UNIX 系统上使用以下命令将内容解压缩到临时目录中。为本示例用途,假设变量 PATCH 指向此临时目录。

cd \$PATCH tar -xvf 3.7.1-TEC-FP06.tar

在 Windows 操作系统上使用以下命令将内容解压缩到临时目录中。为本示例用途,假设变量 %PATCH% 指向此目 录,且 X 是可找到 %PATCH% 的驱动器号。

```
%SystemRoot%\system32\drivers\etc\Tivoli\setup_env.cmd 
X: 
> cd %PATCH% 
> tar -xvf 3.7.1-TEC-FP06.tar
```
注: 如果在 Windows 系统上解压缩 TAR 映像, 在以下 Tivoli 安装目录中有一个 TAR 实用程序的可执行文件: bin/w32-ix86/tools/tar.exe。

- 2. 以下指示信息用于使用 Software Installation Service (SIS)。如果不使用 SIS,请转至步骤 3。
	- 注:
- 1) SIS 可在 Tivoli 软件支持的大多数硬件平台上安装 Tivoli 软件产品; 然而, SIS 不能在某些硬件平台上运 行。请参考《*Tivoli Enterprise* 安装指南》以获取可运行 SIS 的平台列表。请参考本文档的『先决条件』部 分以了解相关的 SIS 补丁程序。
- 2) 您必须拥有 install\_product 和 super 授权角色以成功安装本修订包。
- a) 从 Tivoli 桌面下拉菜单,单击**桌面 --> 安装 --> Software Installation Service**。
- b) 从"获取安装密码"窗口中, 输入安装密码。
- c) 在包含 Tivoli 徽标的窗口中, 单击安装。
- d) 从"安装电子表格"窗口中,单击选择产品。
- e) 从"选择产品"窗口中,单击导入产品。
- f) 使用文件浏览器定位 3.7.1-TEC-FP06 的介质,并双击 PATCHES.LST 文件。
- g) 从"导入产品"窗口中,选择 3.7.1-TEC-FP06,然后单击导入。
- h) 从"全局进度"窗口中, 文件导入后单击确定。
- i) 从"选择产品"窗口中,选择 3.7.1-TEC-FP06 并单击确定。
- j) 从"安装电子表格"窗口中,单击选择机器。
- k) 选择您希望安装 3.7.1-TEC-FP06 的机器,并单击确定。
- 1) 从"安装电子表格"窗口中, 选择适当的单元。 注:这应当在要安装 3.7.1-TEC-FP06 的机器对应的单元中产生一个 X。
- m) 单击安装。
- n) 从"安装算法"窗口中,选择希望使用的安装算法并单击确定。 SIS 执行您从"安装电子表格"窗口中请求的安装。 跳过步骤 3 并继续至步骤 4 以完成安装。
- 3. 执行以下过程使用典型的 Tivoli 安装机制安装本修订包。
	- 注: 需要 install\_product 和 super 授权角色以成功安装本修订包。
		- a) 从"Tivoli 桌面"菜单栏中,单击桌面 --> 安装 --> 安装补丁程序显示"安装补丁程序"窗口。
		- b) 从"安装补丁程序"窗口中,单击选择介质显示"文件浏览器"窗口。
		- c) 从"文件浏览器"窗口中, 在路径名字段中输入到包含修订包的目录的路径 \$PATCH。
		- d) 单击设置介质并关闭返回到"安装补丁程序"窗口。
		- e) 从"安装补丁程序"窗口中,单击修订包的名称以选择它。
		- f) 选择要安装本修订包的客户机。通常需要在 Tivoli 服务器和每个 Tivoli 客户机上安装修订包。
		- g) 单击安装。

4.修订包安装完成后,请重新启动事件服务器。

# 本地化包信息

随 3.7.1-TEC-FP06 修订包包含的本地化包更新包含用于 3.7.1-TEC-FP06 的基于 Tivoli Management Environment 的组件 和非 Tivoli Management Environment 组件的单独安装映象。本节提供了以下本地化包信息:

- 本地化包注意事项
- 本地化包安装指示信息

## 本地化包注意事项

- 必须作为补丁程序(而不是作为产品)来安装基于 Tivoli Management Environment 的组件的已更新本地化包。
- 基于 Tivoli Management Environment 的组件的已更新本地化包要求已安装希望更新的相同语言的原 Tivoli Enterprise Console V3.7.1 本地化包。
- 关于本地化包安装的信息,请参考《Tivoli Enterprise Console 3.7.1 发行说明》的『启用语言支持』部分。
- 基于 Tivoli Management Environment 的组件的已更新本地化包以及非 Tivoli Management Environment 控制台的 已更新本地化包在以下目录中:

 <371TECFP06\_DIR>/NLS/TME <371TECFP06\_DIR>/NLS/NON\_TME

## 本地化包安装信息

本节提供了本地化包安装信息。

## 如何安装非 **Tivoli Management Environment Java** 控制台的本地化包:

对于 Windows、AIX 和 Solaris, 请使用以下信息:

tec\_console\_setup.jar 文件包含 InstallShield MultiPlatform 安装程序。将本地化包安装到与非 Tivoli Management Environment 控制台相同的位置。将创建名为 *nls* 的子目录,且将把所有 NLS 类和帮助文件安装到此子目录中。 要执行安装文件,系统上必须安装了 Java 运行时环境。 转至安装文件目录: < 371TECFP06\_DIR>/NLS/NON\_TME/Setup 对于 Java 1.2 和更高版本,请运行以下命令: java -jar tec console setup.jar 此命令假定到 Java 可执行文件的路径包含在计算机上的 PATH 环境变量中。 对于 Java 1.1.8, 请运行以下命令之一: 对于 AIX 和 Solaris: TECConsole\_installdir>/java/bin/jre -

classpath ./tec\_console\_setup.jar:<TECConsole\_installdir>/java/lib/rt.jar run

对于 Windows:

"<TECConsole\_installdir>\java\bin\jre" -classpath "tec console setup.jar";"<TECConsole installdir>\java\lib\rt.jar" run 其中 <TECConsole\_installdir> 是非 Tivoli Management Environment 控制台的安装位置。 应已随非 Tivoli Management Environment 控制台的基本代码安装了 Java 运行时环境 1.1.8 的副本。 对于所有其它平台,将 tec\_console\_<lang>.tar 文件复制到安装非 Tivoli Management Environment 控制台的目录中并使用 以下命令解压缩它: tar -xvf tec\_console\_<lang>.tar

这将创建名为 *nl*s 的子目录,它包含了所有 Java 类文件。 将文件 tec\_help\_<lang>.tar 复制到安装非 Tivoli Management Environment 控制台的目录中并使用以下命令解压缩它:

tar -xvf tec\_help\_<lang>.tar

将把所有帮助文件解压缩到 *nls* 子目录中。注意 <lang> 可以为以下值之一:

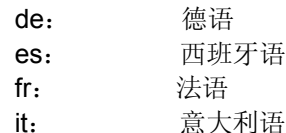

 ja: 日语 ko: 韩国语 pt BR: 巴西葡萄牙语 zh CN: 简体中文 zh\_TW: 繁体中文

## 本修订包包含的 **APAR** 修订

本节提供了关于 3.7.1-TEC-FP06 修订包提供的 APAR 修订的描述和解决方案。

### APAR IY30915:

症状:如果指定了 **-s** 选项来分发 UNIX 日志文件适配器,则不指定 **-n** 选项就启动该适配器。但是,如果重新启动了系统, 则又使用 **-n** 选项启动日志文件适配器。 解决方案:如果使用 **-s** 选项分发 UNIX 日志文件适配器,则现在不使用 **-n** 选项启动或重新启动该适配器。

#### APAR IY31847

症状:当更改日志文件的日期时,将把日志文件中的所有事件发送到事件服务器。 解决方案: 日期更改时, 不再认为日志文件是新的。可以使用 NewLogBasedOn 关键字来指定某日志文件是否确实是新的 日志文件,以便把该日志文件的所有事件发送到服务器。

#### APAR IY36663

症状:使用无效密码从命令行发出 **wconsole** 命令时,将显示登录窗口且不返回错误码。 解决方案:当指定无效密码时,**wconsole** 命令现在以非零返回代码退出且不显示登录窗口。

#### APAR IY37772

症状:事件控制台以小方框不正确地显示行结束和控制字符。 解决方案:现在正确显示行结束和控制字符。

#### APAR IY38047

症状: "控制台任务执行 GUI"显示所有端点和受管节点的主机名,而非仅显示由任务库策略指定的端点和受管节点的主机 名。

解决方案:仅显示由任务库策略指定的端点和受管节点的主机名。

#### APAR IY39758

症状: 在 Linux 平台上, 停止适配器后启动 syslogd 进程, 即使停止适配器时它不在运行也是如此。 解决方案:停止适配器时,如果 syslogd 进程不在运行,则不会启动它。停止适配器时,如果 syslogd 进程正在运行,则会 重新启动它。

#### APAR IY39763

症状: 当规则将扩展槽设置为 NULL 时, 将多次把以下消息写入 tec\_dispatch 日志: 错误 slots evt.c: 230 更新(槽事件): 将 NULL 消息写入 tec dispatch 日志。 解决方案:消息类型已更改为 TR0,且显示适当的消息文本。

#### APAR IY39827

症状:可以从控制台 GUI 修改事件组的角色权限,但无法从命令行更新权限。

解决方案: 现在可以使用命令行更改角色权限。例如,假设使用下列命令以 super 和 senior 权限创建了事件组:

wconsole -assigeg -h *host* -u *user* -p *password* -C Console1 -E EG1 -r super:senior 则现在下列命令将把权限更改为 admin 和 user:

wconsole -assigneg -h *host* -u *user* -p *password* -C Consoel1 -E EG1 -r admin:user

#### APAR IY40180

症状: tec gateway 进程没有错误跟踪,所以当没有端口可用时,它不捕捉错误。当所有端口处于 TIME\_WAIT 状态中时, 将没有端口可用。

解决方案:现在为网关提供了跟踪。

#### APAR IY41592

症状:关闭 AIX 操作系统时,未运行 **init.tecad\_logfile stop** 命令,适配器进程就结束了。 解决方案:将 **init.tecad\_logfile stop** 命令添加到了 **/etc/rc.shutdown** 脚本中。

#### APAR IY41667

症状: 日志文件适配器将类型为 List Of Strings 的槽周围的方括号([]) 用单引号括起来。这引起服务器解析器错误。 解决方案:日志文件适配器不再使用单引号将方括号括起来。如果您希望当槽被方括号括起来时使用单引号将它括起来,请 使用 PRINTF 语句更改 FMT 文件, 例如:

-tmp\_msg \$1

msg PRINTF("'%s'",tmp\_msg)

#### APAR IY42694

症状:从 AS/400 操作系统接收到的包含左或右括号的事件将在事件服务器上引起 PARSING\_FAILED 错误。 解决方案: AS/400 适配器现在检查括号,且如果发现括号,则使用引号将该值括起来。

#### APAR IY42754

症状:在事件控制台中不正确地显示来源于日语语言环境的 TEC\_DB 事件。 解决方案: tec\_dispatch 进程通知事件集成工具,告知进入的事件已是 UTF8 格式以防止多次 UTF8 转换。

#### APAR IY43475

症状:当事件视图窗口在显示空或 null 事件时被刷新,会抛出 NullPointerException 且优先级视图不可用。(空或 null 事 件对每个事件槽具有 0 或 null 值。)

解决方案: 不再抛出 NullPointerException 且优先级视图可用。

#### APAR IY43702

症状:从外部文件装入任务选项列表时,事件控制台中不显示列表。 解决方案: 事件控制台现在正确装入外部文件中维护的任务选项列表。

#### APAR IY43799

症状:**wsetemsg** 客户机命令允许多次将某事件设置为 ACK 状态。 解决方案:缺省情况下不再允许将事件状态多次设置为 ACK。现在您必须使用 -f 标志来确认已具有 ACK 状态的某事件。

#### APAR IY45644

症状: 由 substr 语句为 SNMP 适配器解析的槽超出最大事件字符串长度,引起 malloc 失败,结果该事件被废弃。 解决方案:将警告消息写入跟踪文件且发送该事件。使用空字符串替换超过最大字符串长度的槽。

#### APAR IY45915

症状:Windows 日志文件适配器不发送 SAP 事件。 解决方案:SAP 事件发送 91 个子字符串。消息的 64 个子字符串的限制已提高到 128 个子字符串。

#### APAR IY45978

症状: 传送给具有包含两个反斜杠(\\)的槽的 exec\_program 谓词的参数或变量被截断且两个反斜杠被除去。与反斜杠字 符具有相同 ASCII 码 (x5C 和 5C)的日语字符会发生此问题。 解决方案:保留反斜杠且不截断参数或变量。

#### APAR IY46556

症状: 实数值被格式化并以指数表示法显示。 解决方案: tec disable exponential format 配置设置现在允许以指数或浮点格式来格式化实数。

#### APAR IY46751

症状: 如果网关无法联系 Tivoli Enterprise Console 服务器, 会在 tec\_gateway 跟踪日志中写下以下误导的错误消息: 发送事件失败 errno=35 - TEC 服务器关闭或无端口可用

解决方案:现在会将以下错误消息写入该日志:

发送事件失败 errno=35 - 无法联系 TEC 服务器

## APAR IY46861

症状: 当使用的规则在类过滤器中具有 outside 子句且使用了 tell\_err() 谓词时, 将把与以下消息类似的错误消息写入 tell\_err() 谓词中指定的文件中:

\*\*\* 运行时 404 \*\*\* 非法调用:未知谓词 false/0。 解决方案:不再把该错误消息写入日志中。

#### APAR IY47060

症状: 当处理 Tivoli NetView flush\_if\_ack 规则时, tec\_rule 进程以退出码 211 结束。 解决方案: 重新编写了 netview.rls 文件中的谓词, 以更正该问题。

#### APAR IY48227

症状: 安装 TEC 3.7.1FP03 前, UNIX 上 TME 适配器的自动启动信息定义在 rc.nfs 文件中。对于 TEC 3.7.1FP03, 启动 信息被移动到 rc.tecad logfile 文件中;但没有从 rc.nsf 文件中除去自动启动信息, 并将错误消息写入日志。 解决方案: 已从 rc.nsf 文件中除去了自动启动信息。

#### APAR IY48310

症状:日志文件格式编辑器不一致地执行模式匹配。 解决方案:现在日志文件格式编辑器以一致的方式执行模式匹配。

#### 缺陷 166404

症状: 为 Windows 安装非 TME 适配器的期间, 因为使用了错误的文本编辑器而难以阅读自述文件。 解决方案:安装进程现在使用正确的文本编辑器来显示自述文件。

#### 缺陷 166695

症状: Tivoli Enterprise Console 在 RedHat 7.2 或 AS 2.1 操作系统上不启动。 解决方案: 已升级 Java 运行时环境且现在 Tivoli Enterprise Console 可以在 RedHat 7.2 或 AS 2.1 操作系统上启动。

#### 缺陷 166857

症状: 对于类型 TR2 errno=35 消息, 不将消息描述写入 tec\_gateway 跟踪文件。 解决方案:现在提供了消息描述,例如:

TR2 tec\_gateway.c: 995: 发送事件失败 errno=35 - 仍无法 联系 TEC 服务器

缺陷 166878

症状: 对于 UNIX 系统, 当 wstopesvr 进程正在运行且接收到 SIGSEGV 信号时, 将一条意义模糊的消息写入跟踪日志文 件。

解决方案:现在将与以下类似的消息写入跟踪日志文件:

Oct 20 17:04:59.471991 tec\_reception[17821] ERR tec\_recv\_msg.c:220: 与主机的通信中断(错误 67) Oct 20 17:04:59.472833 tec\_reception[17821] ERR tec\_exit\_msg.c:249: 进程 T/EC 接收以退出码 40 退出: 丢失与 T/EC 主机的通信

#### APAR IY37108

症状: 对于在 Windows 2000 操作系统上运行的事件控制台, 如果 UI 服务器关闭且您启动事件查看器, 则将显示 UI 服务 器错误消息。但是,如果您显示不同的窗口然后重新显示事件查看器,则事件查看器不响应且只可以使用 Alt 和 Tab 键来 显示 UI 服务器错误消息。一旦显示了 UI 服务器错误消息, 您可以单击确定并可以使用事件查看器。 解决方案:使用不同的方法来显示事件查看器和错误消息,这样现在可以显示事件查看器和错误消息。

#### APAR IY39390

症状:Tivoli Enterprise Console 用户界面服务器不使用 WLOCALHOST 设置。 解决方案: 对于包含多个网络接口卡的系统,使用以下方法之一来使控制台能够使用已更新的 Tivoli Management Framework JCF 通过 RIM 连接到数据库。

- 对于 UNIX 平台,要当启动控制台时在命令行上传送标为 WLOCALHOST 的系统属性,请将以下行添加到 tec\_console 初始化脚本 PROPERTIES 行的后面: PROPERTIES="-DINTERP=\${INTERP} -DDISPLAY=\${DISPLAY} -DWLOCALHOST=test1.austin.ibm.com"
- 对于 Windows 平台, 将以下属性行添加到 tec\_console.cmd 文件: PROPERTIES=-DINTERP=\${INTERP} -DDISPLAY=\${DISPLAY} -DWLOCALHOST=test1.austin.ibm.com

• 在命令行上传送系统属性 ETCWLOCALHOST 以调用 JCF。 ETCWLOCALHOST 属性将指定存储接口名称 的文件的名称和位置。例如,输入 ETCWLOCALHOST=/etc/*techost* 命令,其中 *techost* 是包含要绑定到的 接口的全限定主机名或 IP 地址的文件。然后如上面所述,将 ETCWLOCALHOST=... 添加到初始化文件的 PROPERTIES 行。

如果未指定各属性,将使用 /etc/wlocalhost 缺省文件。此文件必须包含要绑定到的接口的全限定主机名或 IP 地址。

#### APAR IY39339

症状: 当清除事件具有相同的事件类时, 无法创建由 create clearing event() 谓词创建的多个清除事件。会创建第一个清 除事件,随后的尝试会失败。

解决方案:现在可以创建多个具有相同事件类的清除事件。

#### APAR IY43295

症状:当规则包含非英语文本时,规则编译失败。 解决方案:已更新规则解析器以正确处理规则中的非英语文本。

#### APAR IY43413

症状:从正在 UNIX 平台上运行的 Tivoli Enterprise Console 服务器发送的消息在正在非 Tivoli Management Environment Windows 平台上运行的 Tivoli Enterprise Console 上显示时不可读。 解决方案:已更改消息绑定且可以正确显示各消息。

## 已知限制

缺陷 151069

限制:**wtdbclear.pl** 命令选项 **-s**、**-c** 和 **-r** 仅在从事件库清除事件时才适用。对于从接收日志清除事件,**-t** 命令选项是唯一 有效的参数。 变通方法。无变通方法可用。

缺陷 151679

限制: 为 DBCS 字符配置的非 TME 日志文件适配器过滤语句不正确地过滤事件。事件服务器处没有接收到匹配这些过滤 语句的 DBCS 消息。 变通方法:无变通方法可用。

#### 缺陷 152224

限制: wtdbclear.pl -D 命令不从数据库清除事件。 变通方法。无变通方法可用。

缺陷 152642 限制:日志文件格式编辑器以 UTF8 代码集而非本机代码集保存嵌入的 DBCS 字符串消息。 变通方法。无变通方法可用。

缺陷 152736 限制:日志文件格式编辑器不允许格式化日志文件中的 DBCS 消息。 变通方法。无变通方法可用。

缺陷 152881 限制:格式化字符串中独立的文字百分号字符(%)引起 gencds 错误。将不按所写编译以下示例:

FORMAT Cb\_Base %t %s %s\* hostname \$2 date \$1 origin DEFAULT msg \$3 **END** 

FORMAT Cb\_DiskSpaceUsed FOLLOWS Cb\_Base

%s %s %s\* severe %s Disk space used %(%s) hostname DEFAULT origin DEFAULT -date1 1 -date2 2 date PRINTF("%s %s", date1, date2) value 4 probe\_arg 5  $-$ value1 $4$ -value2 5 severity MINOR msg PRINTF("Disk space used %s %s %", value2, value1) source\_name "NTBasis\_1.0.1" END 编译在以下行失败: msg PRINTF("Disk space used %s %s %", value2, value1) 这是因为在格式化语句中最后的百分号, 揇 isk space used %s %s %" 变通方法:使用临时变量替换独立的 % 字符: FORMAT Cb\_Base %t %s %s\* hostname \$2 date \$1 origin DEFAULT msg \$3 END FORMAT Cb\_DiskSpaceUsed FOLLOWS Cb\_Base %s %s %s\* severe %s Disk space used %(%s) hostname DEFAULT origin DEFAULT -date1 1 -date2 2 date PRINTF("%s %s", date1, date2) value 4 probe\_arg 5 -value1 4 -value2 5 -tmpq "%" severity MINOR msg PRINTF("Disk space used %s %s %s", value2, value1, tmpq) source\_name "NTBasis\_1.0.1" END 注意通过创建临时变量 *-tmpq* 并将该值设置为字符串 %,可以按上面的示例中所述将 PRINTF 格式化字符串从 Disk space used %s %s % 更改为 Disk space used %s %s %s 并传送文字引号值作为变量。 缺陷 155011 限制: 登录到 Oracle 9.2 服务器时, cr\_tec\_db.sh 脚本可能失败。 变通方法: SYS 操作员应以 SYSDBA 登录。例如: 用户名: SYS[@SID] as SYSDBA 缺陷 164131

限制: re\_substitute\_global 谓词仅替换匹配字符串的第一个出现位置。 变通方法。无变通方法可用。

缺陷 160639

限制: 将 DB2 产品上配置的事件数据库从版本 3.6.2 升级到版本 3.7.1 失败。 变通方法: 使用 upg\_tec\_db.sh 脚本将 DB2 产品上配置的事件数据库从版本 3.6.2 升级到版本 3.7 时,请将 \$BINDIR/TME/TEC/sql 目录复制到 DB2 服务器并从 DB2 服务器执行该脚本。

### 缺陷 166638

限制: 用于非 TME Windows 事件日志适配器的卸载实用程序不除去安装目录。 变通方法:卸载实用程序执行后手工除去安装目录。注意如果适配器正忙,则启动卸载实用程序前必须停止该适配器。

#### 缺陷:167189

限制: 适配器安装期间显示的一些信息不完整。

变通方法: 对于正在 UNIX 系统上运行并使用 portmapper 守护程序的服务器, 不要更改显示的缺省值 0 (零)。对于正在 Windows 操作系统上运行的服务器,请使用 tec\_config 文件中指定的值。缺省值为 5529。

#### 缺陷:167906

限制: Tivoli Management Framework 的一个问题会阻止 Tivoli Management Framework V4.1 安装的 tec\_gateway.conf 概 要文件的分发。这是因为 **wci** 命令在 /usr/local/bin 目录中找不到兼容 wdiff 的 diff 实用程序。

变通方法:使用以下命令将 wdiff 命令链接到 /usr/local/bin/diff 目录:

ln -s \$BINDIR/bin/wdiff /usr/local/bin/diff

## APAR IY32983

限制: 在规则的 of class outside 语句中指定的超类类型的事件将触发该规则。 变通方法。无变通方法可用。

#### APAR IY34037

限制: 在非 TME Windows NT 适配器中而不是事件服务器中包含了已更新的 tecad nt.baroc 文件。

- 变通方法:执行以下过程来使用已更新的文件:
	- 1. 在端点上安装非 TME 适配器。
	- 2. 将 tecad nt.baroc 文件从非 TME Windows NT 适配器安装目录的 etc 目录复制到所有规则库的事件服务器上的 TEC\_CLASSES 目录中。
	- 3. 重新编译每个规则库。
	- 4. 重新装入当前规则库。
	- 5. 停止并重新启动事件服务器。

#### APAR IY38500

限制: 如果事件服务器关闭且事件查看器不在运行, 当打开"摘要"或"优先级"视图时不显示错误消息。 变通方法:显示"摘要"或"优先级"视图前启动并最小化事件查看器以确保可以显示消息。

### APAR IY40386

限制: TME SELF 变量从控制台的 Java 版本不可用。 变通方法: 使用以下命令来获取以前由 TME\_SELF 变量提供的信息: objcall 0.0.0 o\_get\_principal

#### APAR IY42237

限制:当使用 **wrb** 命令来编译规则库时,不会正确编译包含括号的规则。 变通方法: 使用 wcomprules 命令来编译规则库。 wcomprules 命令的语法是 wcomprules [-S <server>] [-t] rule\_base

## 文档更新

#### APAR IY37899

在 3.7 日语版本的《*Tivoli Enterprise Console* 适配器指南》中的附录 B 的『格式规范』部分包含以下错误信息: **%**[*length*]**s+** 

匹配该消息中的零个或更多常量。

#### 这应由以下信息替换:

### **%**[*length*]**s+**

匹配该消息中的一个或更多常量。

## APAR IY46992

**wconsole** 命令的文档应指明必须指定 -r 标志且最少必须指定一个角色。

### APAR IY47508

*Tivoli Enterprise Console Rule Builderís Guide* V3.7.1 的第 6 章中的『概要分析规则』部分陈述概要文件报告文件的位置 为 \$DBDIR/tec/profile。此文件现在位于 /tmp 目录中。请修改 \$BINDIR/TME/TEC/.tec\_config 文件中的 tec\_tmpfile\_dir 变 量以更改该位置。如果未定义此变量,则缺省目录为 /tmp。

应将关于新版本的 wstopgw 命令的以下信息添加到 Tivoli Enterprise Console V3.7 的 *Reference Manual*:

## **wstoptecgw**(受管节点版本):

受管节点版本的 **wstoptecgw** 命令用来停止安装在受管节点上的 Tivoli Enterprise Console 网关。在受管 节点上安装受管节点版本的 **wstoptecgw** 命令且在端点上安装端点版本的 **wstoptecgw** 命令。 当 tec\_gateway 概要文件被分发到受管节点或端点时,将自动调有适当的 **wstoptecgw** 命令。 **EnableSigTerm** 关键字用来确定安装了哪个版本的命令。缺省值为 **EnableSigTerm =YES**,表示在受管 节点上安装网关时使用新版本的 **wstoptecgw** 命令。

## 语法:

## wstoptecgw

## 描述:

受管节点版本的 **wstoptecgw** 命令停止服务受管节点的 Tivoli Enterprise Console 网关。 Tivoli Enterprise Console 网关在接收到事件时自动重新启动,所以没有相应的启动网关的命令。此命令必须在包含该网关 的主机(受管节点)上设置的 shell 中运行。

要在包含该网关的主机(受管节点)上设置的 shell 上获取 **wstoptecgw** 命令,请执行以下步骤。

- 1. 确保在作为 Tivoli Enterprise Console 网关的受管节点上安装了适配器配置工具(ACF)。
- 2. 为 tec\_gateway 配置文件创建适配器配置概要文件条目,并确保指定了 **EnableSigTerm=YES**。
- 3. 将 tec\_gateway 适配器配置概要文件分发到受管节点。 **wstoptecgw** 命令现在安装在受管节点上的 \$BINDIR/bin/ 目录中。

# 联系软件支持

如果您有关于任何 Tivoli 产品的问题,请访问以下 IBM 软件支持 Web 站点: <http://www.ibm.com/software/sysmgmt/products/support/>

如果您希望联系软件支持,请参阅以下 Web 站点的 IBM Software Support Guide: <http://techsupport.services.ibm.com/guides/handbook.html>

该指南提供了关于如何根据问题的严重性联系 IBM 软件支持的信息以及以下信息:

- 注册和资格
- 基于您所在的国家或地区的电话号码和电子邮件地址
- 联系 IBM 软件支持前您必须拥有的信息

## 声明

本信息是为在美国提供的产品和服务编写的。IBM 可能在其它国家或地区不提供本文档中讨论的产品、服务或功能特性。 有关您当前所在区域的产品和服务的信息,请向您当地的 IBM 代表咨询。任何对 IBM 产品、程序或服务的引用并非意在明 示或暗示只能使用 IBM 的产品、程序或服务。只要不侵犯 IBM 的知识产权,任何同等功能的产品、程序或服务,都可以代 替 IBM 产品、程序或服务。但是,评估和验证任何非 IBM 产品、程序或服务,则由用户自行负责。

IBM 公司可能已拥有或正在申请与本文档内容有关的各项专利。提供本文档并未授予用户使用这些专利的任何许可证。您 可以用书面方式将许可证查询寄往:

BM Director of Licensing IBM Corporation North Castle Drive Armonk, NY 10504-1785 U.S.A.

有关双字节(DBCS)信息的许可证查询,请与您所在国家或地区的 IBM 知识产权部门联系,或用书面方式将查询寄往: IBM World Trade Asia Corporation Licensing 2-31 Roppongi 3-chome, Minato-ku Tokyo 106, Japan

#### 本条款不适用英国或任何这样的条款与当地法律不一致的国家或地区:

国际商业机器公司以"按现状"的基础提供本出版物,不附有任何形式的(无论是明示的,还是默示的)保证,包括(但不限 于)对非侵权性、适销性和适用于某特定用途的默示保证。

某些国家或地区在某些交易中不允许免除明示或默示的保证。因此本条款可能不适用于您。

本信息中可能包含技术方面不够准确的地方或印刷错误。 此处的信息将定期更改;这些更改将编入本出版物的新版本中。 IBM 可以随时对本资料中描述的产品和/或程序进行改进和/或更改,而不另行通知。

本信息中对非 IBM Web 站点的任何引用都只是为了方便起见才提供的,不以任何方式充当对那些 Web 站点的保证。那些 Web 站点中的资料不是 IBM 产品资料的一部分, 使用那些 Web 站点带来的风险将由您自行承担。

IBM 可以按它认为适当的任何方式使用或分发您所提供的任何信息而无须对您承担任何责任。

本程序的被许可方如果要了解有关程序的信息以达到如下目的: (i) 允许在独立创建的程序和其它程序(包括本程序) 之 间进行信息交换,以及(ii)允许对已经交换的信息进行相互使用,请与下列地址联系:

IBM Corporation 2Z4A/101 11400 Burnet Road Austin, TX 78758 U.S.A.

只要遵守适当的条件和条款,包括某些情形下的一定数量的付费,都可获得这方面的信息。

本资料中描述的许可程序及其所有可用的许可资料均由 IBM 依据 IBM 客户协议、IBM 国际程序许可证协议或任何同等协议 中的条款提供。

关于非 IBM 产品的信息均是从那些产品的供应商、他们发布的声明以及其他公开可得到的来源获得的。IBM 没有对这些产 品进行测试,也无法确认其性能的精确性、兼容性或任何其它关于非 IBM 产品的声明。有关非 IBM 产品性能的问题应当向 那些产品的供应商提出。

所有关于 IBM 未来方向或意向的声明都可随时更改或收回,而不另行通知,它们仅仅表示了目标和意愿而已。

## 商标

IBM、IBM 徽标、AIX、DB2、IBMLink、Informix、OS/2、OS/400、Tivoli、Tivoli 徽标、Tivoli Enterprise Console 和 TME 是国际商业机器公司在美国和/或其它国家或地区的商标或注册商标。

Microsoft、Windows 和 Windows NT 是 Microsoft Corporation 在美国和/或其它国家或地区的注册商标。

Java 和所有基于 Java 的商标和徽标是 Sun Microsystems, Inc. 在美国和/或其它国家或地区的商标或注册商标。

UNIX 是 The Open Group 在美国和其它国家或地区的注册商标。

其它公司、产品和服务名称可能是其它公司的商标或服务标记。